# **Obrázky**

Obrázky mohou webové stránky příjemně oživit, mohou pomoci lepšímu vnímání nebo porozumění informacím. Špatně použití obrázků (ať už jejich výběr nebo nesprávný způsob použití a zveřejnění) se však může naopak pro některé návštěvníky webu stát bariérou.

# **Jaké obrázky vybírat**

- 1. Používejte obrázky, které jsou **vhodné pro danou cílovou skupinu**. Jiné obrázky jsou vhodné pro děti, jiné pro odborný článek, jiné pro pozvánku na akci nebo instruktážní letáček.
- 2. Tam, kde je to možné, je vhodné použít **jednotný styl obrázků**. Např. pokud chceme ve výňatku z knihovního řádu použít piktogramy, měly by tyto piktogramy být ve stejném stylu.

Pokud by byly obrázky různé (např. pokud je v jednom textu případě použita černobílá ikona pro jednu instrukci a pro jinou barevná fotografie, uživateli to nejen nepomáhá v rychlejší orientaci v informacích, ale může to být naopak rušivé a zavádějící).

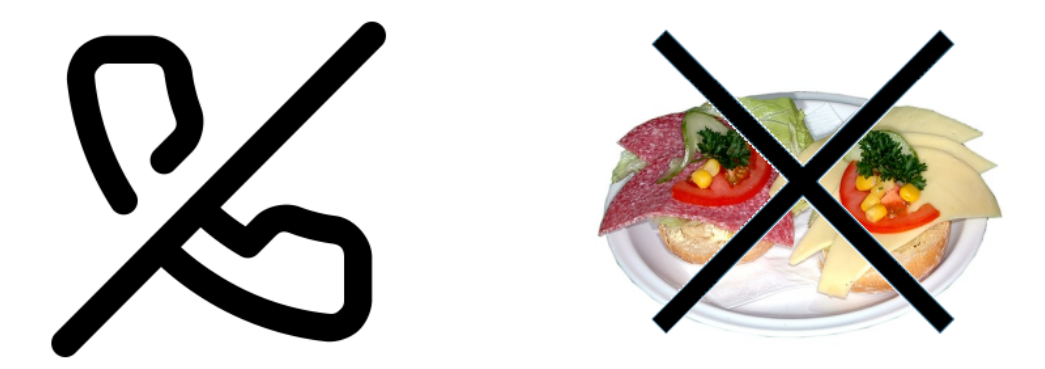

Obr. 1: Nevhodná kombinace dvou nesourodých ikon (zdroj: archiv autorky)

3. Má-li obrázek ilustrovat text nebo myšlenku, měl by být jasný a srozumitelný a mělo by na něm být pokud možno jen to, co je smyslem sdělení. Např. pokud má být obrázek ilustrací čtenáře, měla by na něm být pouze čtoucí osoba a ne už další objekty.

Příklad správně vybrané ilustrace vidíte na obrázku 2 vlevo. Z obrázku je na první pohled jasně patrné, že jde o čtoucí ženu. Na pravé straně obrázku vidíme sice také čtoucí ženu, ale postava je příliš malá a kolem ní jsou další objekty, takže uživatel se nejdříve musí na obrázku zorientovat a na první pohled mu nemusí být jasné, o co vlastně na obrázku jde.

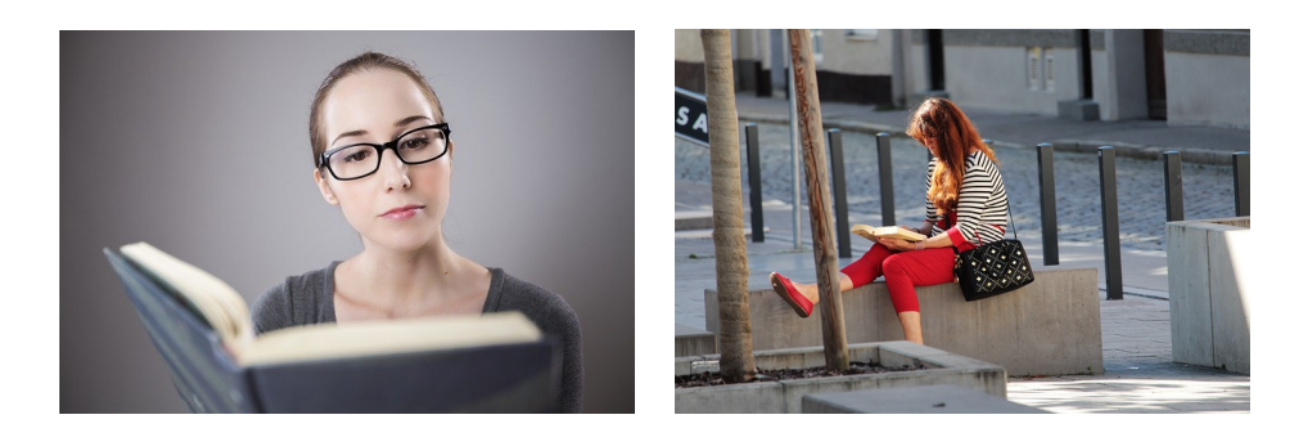

Obr. 2: Ukázka vhodně a nevhodně vybraného ilustračního obrázku (zdroj: [Pixabay,](https://pixabay.com/) získáno 2020-05-14)

### **Proč je správný výběr obrázků důležitý**

Vhodné obrázky mohou pomoci v pochopení informace lidem, kteří mají nějaký problém s vnímáním informací. Jsou to např.:

- lidé s mentálním postižením;
- lidé s poruchami učení nebo soustředění;
- lidé, pro které čeština není mateřským jazykem (cizinci, příslušníci národnostních menšin nebo neslyšící, pro které je mateřským jazykem český znakový jazyk).

### **Textová alternativa obrázků (alternativní popis)**

Někteří návštěvníci webových stránek nemohou vnímat obrázky. Informace ve formě obrázků a grafiky tito uživatelé nevidí, bez ohledu na to, zde jde o fotogalerie, infografiku, obrázkové mapy, tlačítka, menu ve formě obrázků aj. Pro tyto uživatele jsou dostupné pouze informace v textové podobě. K tomu, aby tito uživatelé měli k obrázkovým informacím přístup, slouží tzv. alternativní popisky obrázků.

### **Pro koho jsou důležité alternativní popisky**

Jsou to zejména:

- nevidomí uživatelé webu, kteří pro "zobrazení" stránky používají odečítač obrazovky nebo jiné alternativní výstupní zařízení (např. braillský řádek).
- stroje, především webové vyhledávače, případně i některé programy či aplikace.

#### **Používání alternativního popisu obrázků**

V případě, že nevidomý uživatel webu používá odečítač obrazovky, odečítač obrázek rozpozná a sdělí uživateli, že jde o grafiku a poté přečte alternativní text obrázku. Není-li alternativní text k dispozici, odečítač přečte název obrázku.

Jako příklad si ukažme obrázek vykřičníku, sloužícímu k označení důležitých informací, kterým má uživatel stránky věnovat pozornost. Obrázek má název "vykr2.png"

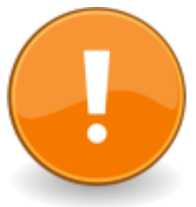

Pokud u obrázku není uveden alternativní text, odečítač obrazovky tento obrázek přečte jako "Grafika v123.jpg".

Pokud je u obrázku uveden alternativní text "Pozor, důležitá informace", odečítač obrazovky přečte obrázek jako **"Grafika, Pozor důležitá informace"**.

Proto při práci s obrázky nezapomínejte na tato doporučení:

1. Pokud obrázek obsahuje nějakou informaci a není jen doplňkovou ilustrací (např. jedná se tlačítko, logo, emotikon, piktogram apod.), je třeba **přidat také alternativní text vysvětlující** funkci obrázku. Alternativní text (někdy také označovaný jako "alt") je obvykle jedním z polí formuláře pro vložení a úprav vlastností obrázku.

Na obr. 4 je zobrazeno dialogové okno pro vkládání a editaci obrázku – popisek obrázku vkládáme do pole "alternativní text"

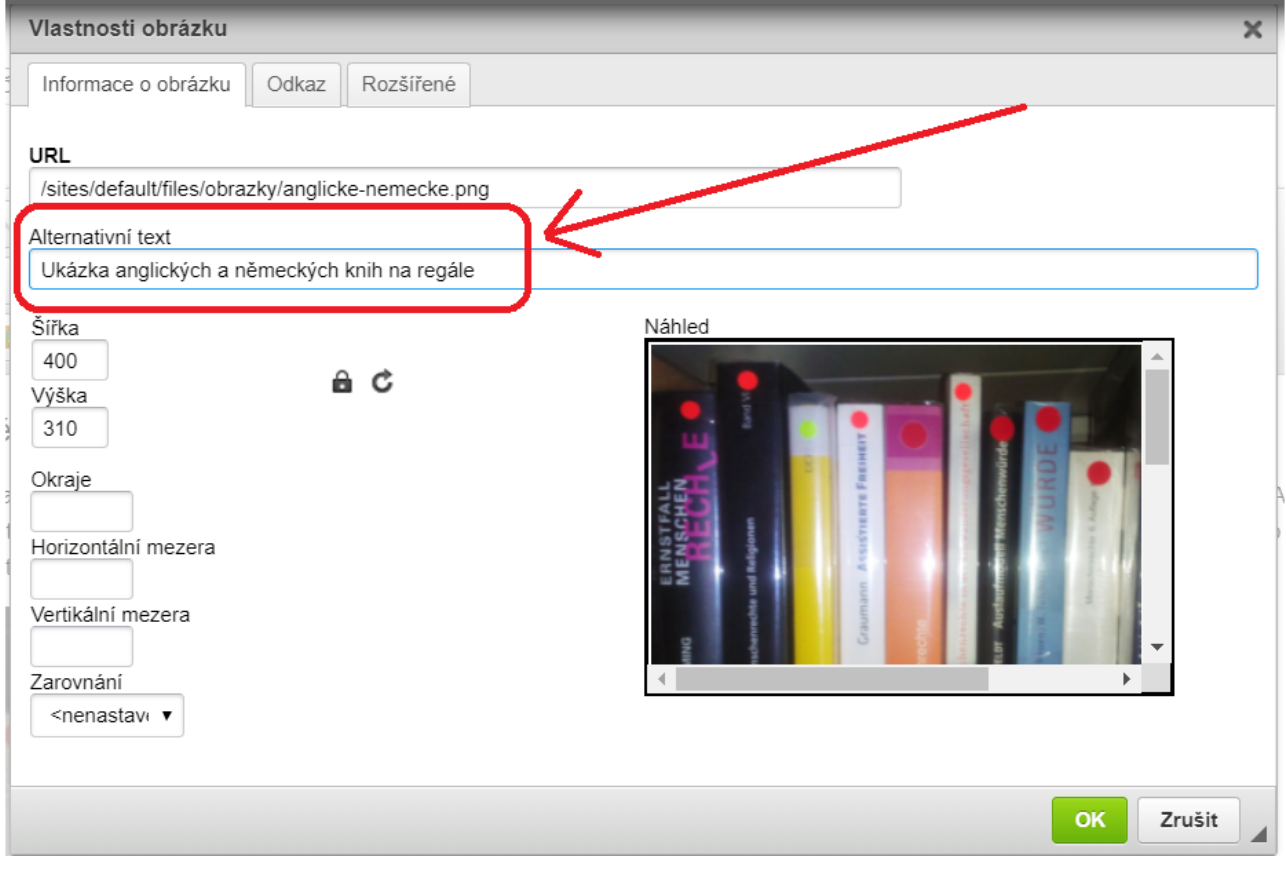

Obr. 4: Vkládání popisku obrázku v dialogovém okně pro úpravu obrázků

2. Pokud jsou obrázky důležitou součástí obsahu sdělované informace, (např. grafy, schémata nebo jakékoliv obrázky vysvětlují nějakou část informace, která jinak není obsažená v textu), **připojte slovní popis obrázku, případně i odkaz na zdrojová data** (tabulku, z níž byl graf vygenerován, atp.).

Jako příklad uvádíme Graf znázorňující výsledky dotazu, zad knihovny věnují pozornost přístupnosti webových stránek $\frac{1}{2}$ 

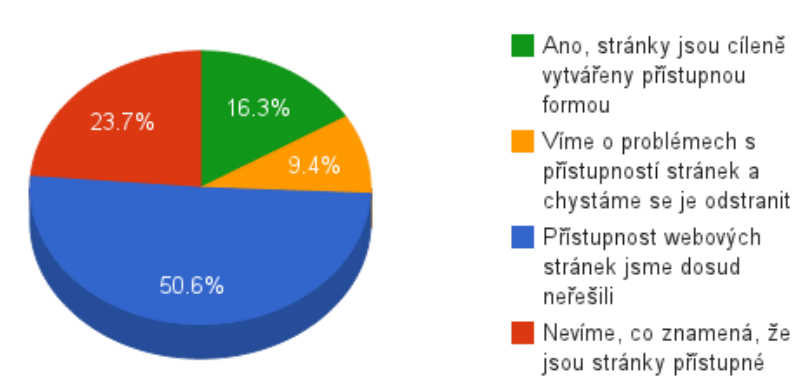

Přístupnost webových stránek pro osoby s postižením (2014)

Pokud bychom do alternativního textu uvedli pouze "Graf - výsledky dotazu na přístupnost webů knihoven", nevidomý uživatel by přišel o podstatné informace. Proto je důležité výsledky popsat slovně, např.:

"cca 16 % respondetů má přístupné stránky, 9 % ví o problémech a řeší je, cca 24 % přístupnost neřešilo, cca 51 % neví, co přístupnost znamená".

Pokud je popisek příliš dlouhý, je možné jej vložit přímo do textu (v tom případě už nemusíte uvádět v alternativním popisku detaily - stačí uvést "Graf - výsledky dotazu na přístupnost webů knihoven").

3. Pro obrázky, které jsou pouze ilustrační a nemají žádný vliv na význam sdělení, se používají prázdné uvozovky "".

**Pokud je váš redakční systém správně nastavený, může vám práci s alternativními popisky obrázku usnadnit**. Může za vás např. vkládat prázdné uvozovky k obrázkům, u kterých vy sami neuvedete alternativní text.

## **Obrázky na pozadí**

Obrázkům na pozadí je vhodné se zcela vyhnout, protože zhoršují čitelnost a porozumění textu. To může působit problémy lidem s různými zrakovými poruchami (včetně seniorů), lidem s mentálním postižením nebo lidem s poruchami učení, cizincům apod. Obrázky na pozadí však také mohou zhoršovat čitelnost na mobilních zařízeních (např. čtení při intenzivním slunečním světle).

[1\)](#page--1-0)

Jde jednu z otázek v rámci průzkumu bezbariérovosti služeb knihoven z roku 2014.

.

From: <https://prirucky.ipk.nkp.cz/>- **Metodické příručky pro knihovny**

Permanent link: **[https://prirucky.ipk.nkp.cz/pristupnost/redakcni\\_system\\_obrazky?rev=1600970676](https://prirucky.ipk.nkp.cz/pristupnost/redakcni_system_obrazky?rev=1600970676)**

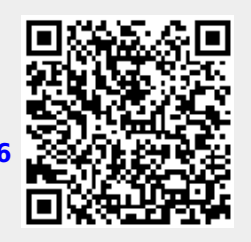

Last update: **2020/09/24 20:04**